#### Change Password on Your Device

# **Step 1**

From the Home Screen, press the **Menu button** in the middle of the screen.

## **Step 2**

Press the **Page Down** button to display the second page. Select the **Setup**  option.

## **Step 3**

#### Select the **Change Password**  option. You will be prompted to enter the current password for the terminal.

*NOTE: The default password for the terminal is the last four digits of the EPI.*

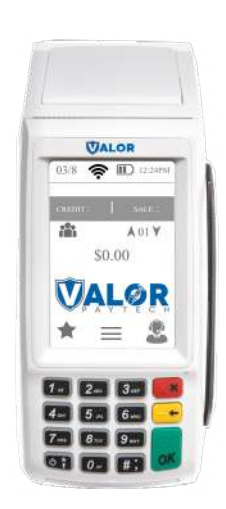

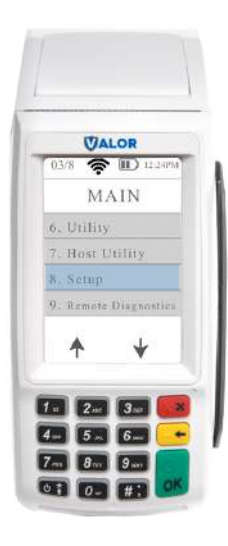

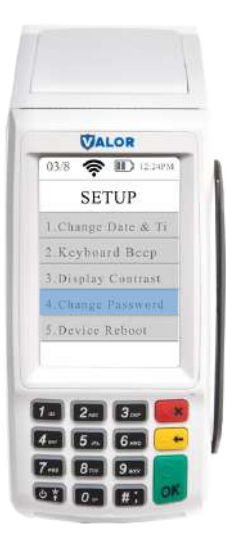

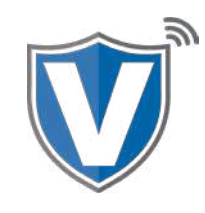

## **Step 4**

Enter the new password and press the OK button.

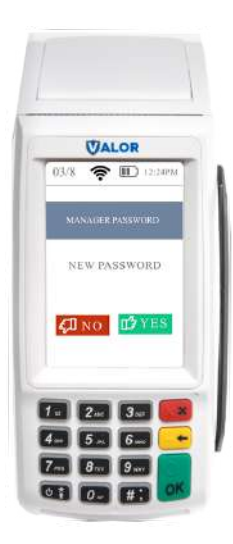

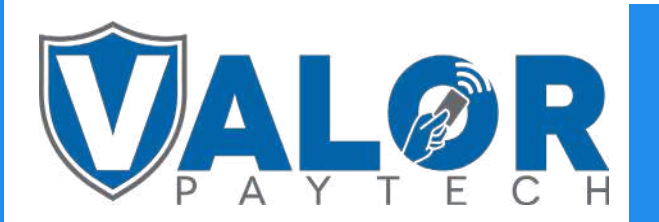

MERCHANT | DEVICE